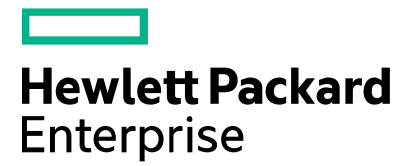

# **Virtual Labs Access Pre-Course Test Procedure**

The information in this document can help you to verify access to Hewlett Packard Enterprise Virtual Labs before your class begins.

#### **Please note:**

- The username and password are for pre-class verification use only, and only provide access to a basic access verification lab area.
- When your class begins, your instructor will provide you with your course-specific username and password which provide access to your actual course lab(s) in HPE vLabs.
- For more extensive reference documentation on accessing HPE vLabs, refer to the "Connection" Reference Guide" document at<https://vlabs.hpe.com/>

## **Connectivity**

Please see the ["vLabs Connectivity Requirements"](https://vlabs.hpe.com/guides/vlabs_connectivity.pdf) document for a complete description of proxy/firewall and bandwidth requirements for accessing HPE vLabs.

### **Test Procedure**

1. Point one of the approved browsers to connect to<https://vlabs.hpe.com/> and click the

"Log in to the Virtual Labs Gateway" link highlighted below in the "Access your lab" section.

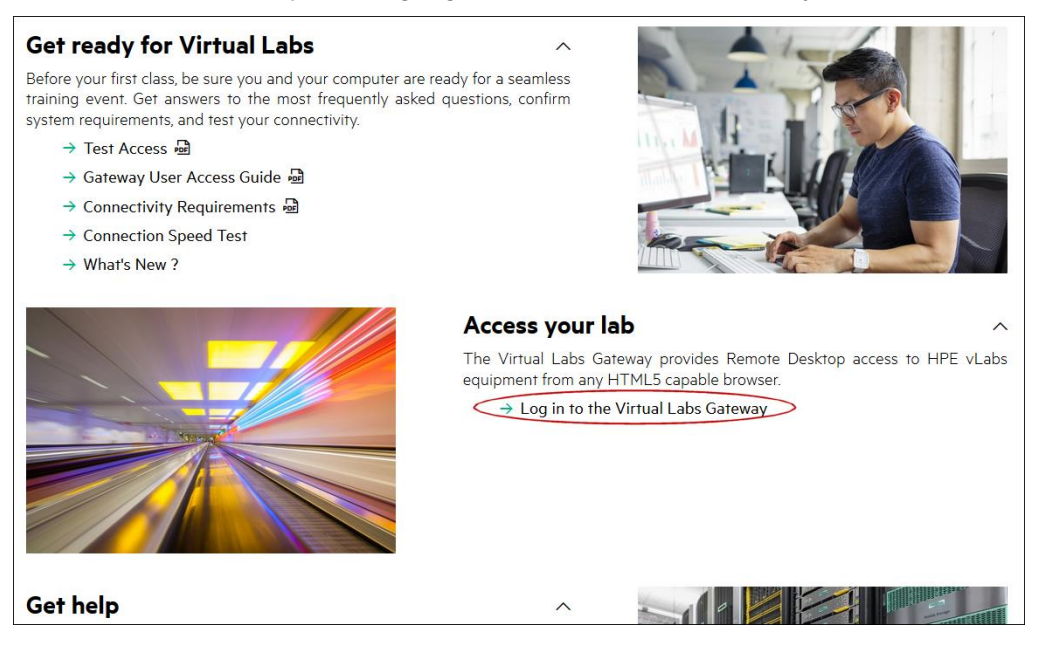

# **Logging in to the gateway**

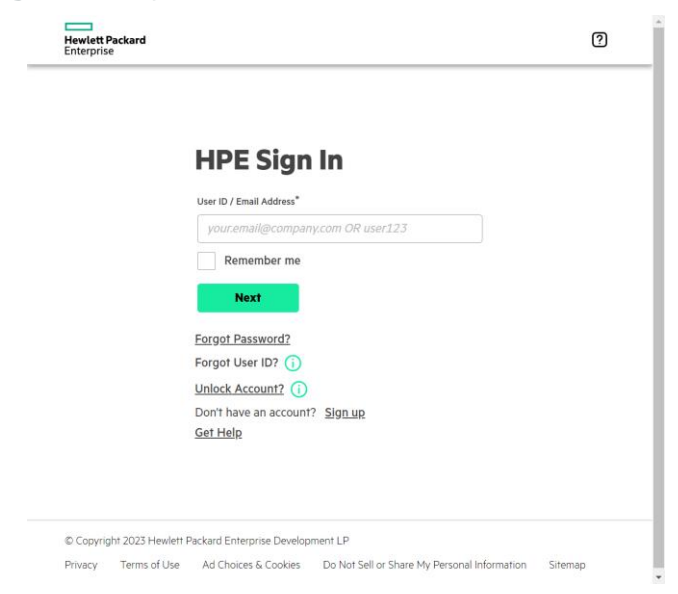

If you are not already logged in to the HPE OnePass portal, you will redirected to do so. Provide your HPE OnePass username & password at the prompts and you will be redirected back to the vLabs gateway where you will enter your username, given by your instructor or received via email. If you do not have a HPE OnePass login, you will be able to create one at this stage. Please make your keyboard selection if it differs from the default.

- 2. Enter **vlabtest** into the Username field…
- 3. Select your keyboard type if it differs from the default and click Enter Course.

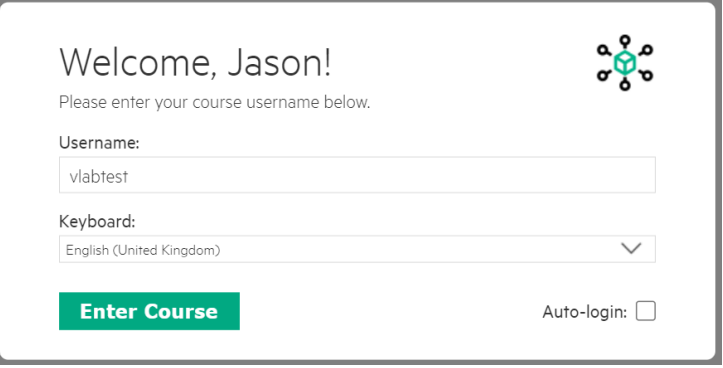

4. Upon successful login, you will see the following screen:

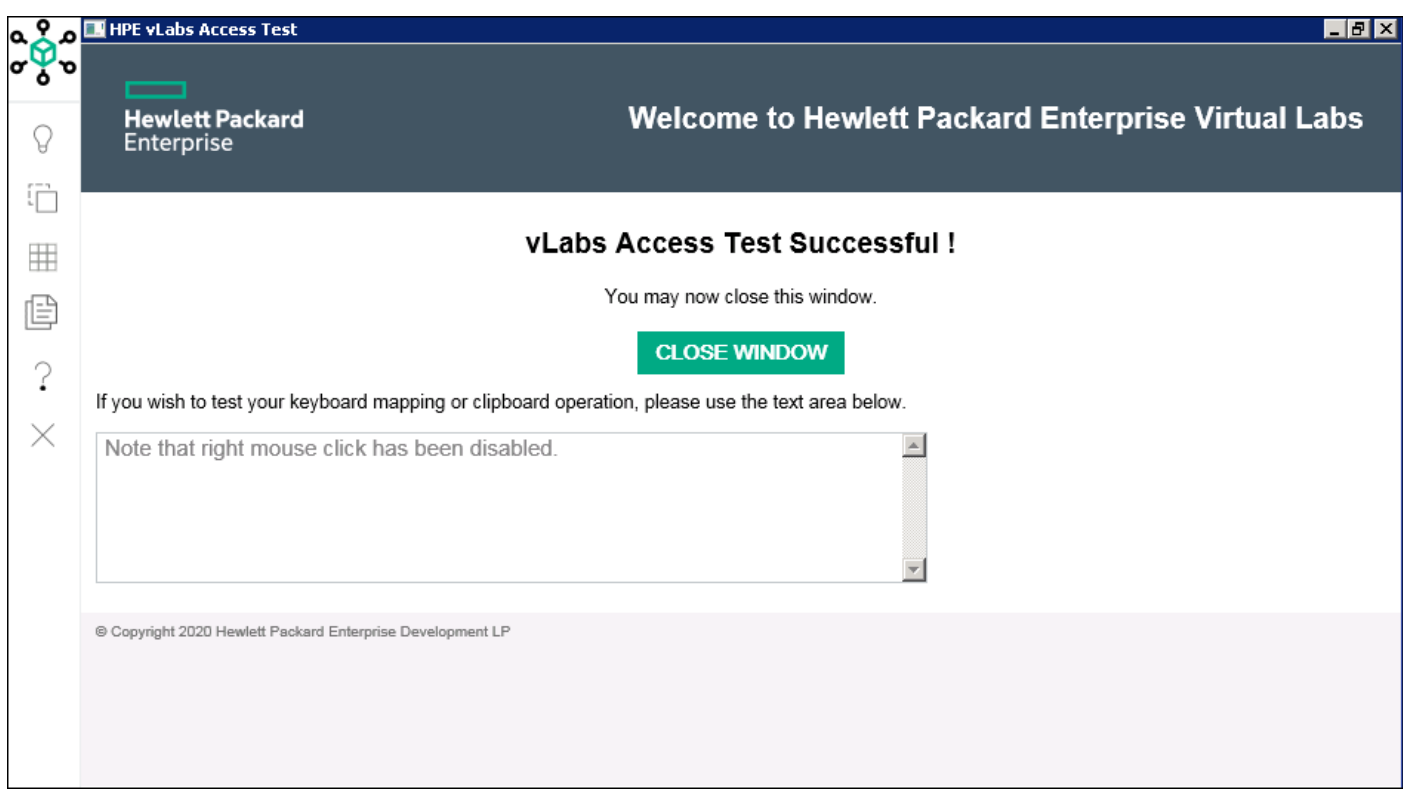

**Use the text area to practice copy and paste operations as these are slightly different when using the HTML5 interface, as outlined in the [User Guide.](https://vlabs.hpe.com/guides/vlabs_guide.pdf)**

- 5. To complete the pre-course test:
	- Click the "Close Window" button to exit the lab. You may now close your browser and test another if required.

**Support Web Site**:<https://vlabs.hpe.com/>